# Telefon-Zusatzdienste

Was Ihr Telefonanschluss für Sie tun kann. November 2008

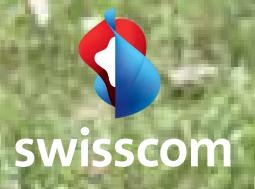

### Inhaltsverzeichnis

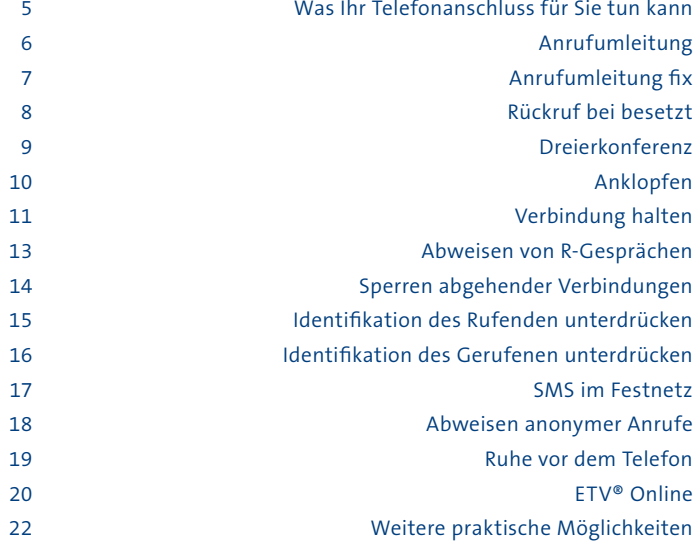

### Machen Sie sich das Leben einfacher.

### Was Ihr Telefonanschluss für Sie tun kann.

Mit Ihrem Telefonanschluss können Sie viel mehr als einfach nur telefonieren. Damit organisieren Sie beispielsweise sekundenschnell eine Dreierkonferenz oder leiten Ihre Anrufe um, wenn Sie nicht zuhause sind. Probieren Sie die Dienste gleich mal aus und lassen Sie sich überraschen.

Die Bedienung der Zusatzdienste ist abhängig von Ihrem Telefonanschluss.

### Economyline – der Analog-Anschluss.

Mit diesem Anschluss können Sie die Telefon-Zusatzdienste nur benützen, falls Ihr Telefon über Tontastenwahl verfügt. Sie erkennen dies an den Tasten \* und # . Gewisse Dienste benötigen diese beiden Tasten: • oder R .

### Multiline<sup>ISDN</sup> – der ISDN-Anschluss.

Die Bedienung mittels ISDN-Telefonen ist menügesteuert und daher noch einfacher.

Mehr Informationen finden Sie auch in der Bedienungsanleitung Ihres Telefons.

### Hinweise zur Bestellung.

Die meisten Zusatzdienste bedienen Sie einfach selbst über Ihre Telefontastatur. Einige Dienste erfordern eine telefonische Bestellung. Alle Preise inkl. MWSt. Preisänderungen sind vorbehalten.

Weitere Informationen finden Sie unter **www.swisscom.ch** oder über die Gratisnummer **0800 800 800.**

### Anrufumleitung.

Wie Sie auf der ganzen Welt erreichbar bleiben.

### Die Eigenschaften

Mit der Anrufumleitung sind Sie unter Ihrer eigenen Nummer auf jedem Telefonapparat der Welt erreichbar; egal ob unterwegs auf dem Handy, im Büro oder in den Ferien. Leiten Sie einfach und schnell alle eintreffenden Telefonanrufe oder Faxmeldungen auf einen beliebigen anderen Anschluss um.

### Die Leistungsmerkmale

Wir bieten Ihnen diese drei Möglichkeiten:

- Mit der **Anrufumleitung direkt** werden alle Anrufe sofort umgeleitet.
- Mit der **Anrufumleitung wenn keine Antwort** werden die Anrufe erst dann weitergeleitet, wenn Sie nicht innerhalb von 25 Sekunden (ca. 5 Rufzeichen) antworten.
- Mit der **Anrufumleitung bei besetzt** werden die Anrufe nur dann weitergeleitet, wenn Ihr Anschluss besetzt ist.

Bei mehreren, gleichzeitig eingeschalteten Anrufumleitungen wird zuerst immer die **Anrufumleitung direkt** und erst in zweiter Priorität die **Anrufumleitung wenn keine Antwort** und die **Anrufumleitung bei besetzt** ausgeführt.

Übrigens: Auch wenn eine der Anrufumleitungen eingeschaltet ist, funktioniert der automatische Weckdienst.

### Die Bedingungen/Einschränkungen

Der Anrufer bezahlt nur die Kosten bis zur gewählten Nummer. Die Kosten von der Umleitstelle zum Umleitziel gehen zu Ihren Lasten und erscheinen nicht auf Ihrem Gebührenzähler.

### Die Preise

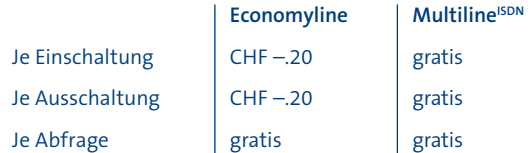

### Die Bestellung

### Anrufumleitung fix.

Wie Sie überall unter einer Nummer erreichbar sind.

### Die Eigenschaften

Mit dieser fest eingerichteten Anrufumleitung leiten wir alle Anrufe auf eine von Ihnen gewählte Zielnummer um. Trotz verschiedener Standorte sind Sie so immer erreichbar und müssen keine Ihrer Telefonnummern aufgeben. Bei Multiline<sup>ISDN</sup> können Sie übrigens auch einzelne Telefonnummern umleiten.

### Die Bedingungen/Einschränkungen

Der Anrufer bezahlt nur die Kosten bis zur gewählten Nummer. Die Kosten von der Umleitstelle zur Zielnummer gehen zu Ihren Lasten und erscheinen nicht auf Ihrem Gebührenmelder.

### Die Preise

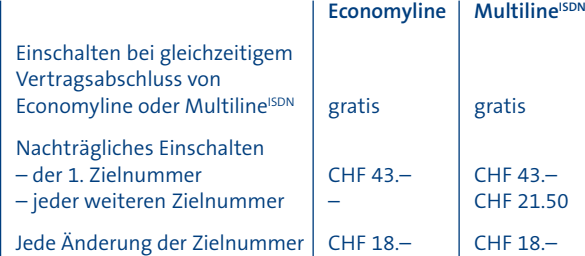

Die monatliche Grundgebühr für Ihre bestehenden Telefonanschlüsse fällt weiterhin an.

### Die Bestellung

Unter Gratisnummer 0800 800 800

### Rückruf bei besetzt.

Wie Sie umgehend zurückgerufen werden.

### Die Eigenschaften

Wenn Ihr gesuchter Gesprächspartner besetzt ist, können Sie mit **Rückruf bei besetzt** noch während des Besetztzeichens, innerhalb von ca. 20 Sekunden, einen automatischen Rückruf programmieren. Wird der gesuchte Gesprächspartner innerhalb der nächsten 30 Minuten frei, so ruft Sie das Netz automatisch zurück und bietet Ihnen die vorher gewünschte Verbindung an. Damit müssen Sie nicht immer wieder anrufen, um zu erfahren, ob Ihr Gesprächspartner inzwischen frei geworden ist. Nach 30 Minuten wird der Rückruf automatisch gratis ausgeschaltet.

### Die Bedingungen/Einschränkungen

Der Anrufer und der Angerufene müssen beide an einer Zentrale angeschlossen sein, welche diesen Telefon-Zusatzdienst unterstützt. Auf einen Mobilanschluss kann kein Rückruf programmiert werden. Die Einschaltung wird auch taxiert, wenn innerhalb von 30 Minuten kein Rückruf erfolgt. Sie können nur einen Rückruf auf einmal aktivieren.

### Die Preise

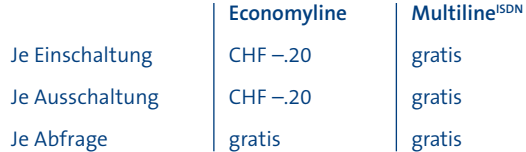

### Die Bestellung

### Dreierkonferenz.

Wie Sie gleichzeitig mit zwei Personen telefonieren.

### Die Eigenschaften

Mit der Dreierkonferenz können Sie während eines bestehenden Gesprächs eine dritte Person einschliessen. Diese kann jederzeit wieder aus dem Gespräch ausgeschlossen werden, damit Sie mit der ersten Person allein weitersprechen können. Eine Dreierkonferenz kann sowohl vom Anrufer als auch vom Angerufenen hergestellt werden. Sie können auch internationale Dreierkonferenzen führen.

### Die Preise

Die Kosten beider Verbindungen gehen zu Ihren Lasten.

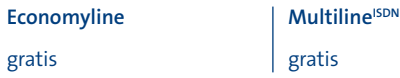

### Die Bestellung

### Anklopfen.

Wie Sie während eines Gesprächs einen zweiten Anruf entgegennehmen.

### Die Eigenschaften

Wenn Sie gerade ein Gespräch führen und Ihr Anschluss dadurch besetzt ist, kann trotzdem eine dritte Person anrufen und anklopfen. Durch einen Signalton werden Sie während ca. 20 Sekunden auf den neuen Anruf aufmerksam gemacht. Während des Signaltons können Sie nun die bestehende Verbindung unterbrechen oder vorübergehend parkieren, um den Anruf der anklopfenden Person entgegenzunehmen. Natürlich können Sie das Anklopfen auch ignorieren. Eine parkierte Verbindung kann zu einem späteren Zeitpunkt wieder aufgenommen werden.

### Die Bedingungen/Einschränkungen

Die anklopfende Person wird nach Ablauf von ca. 20 Sekunden automatisch abgewiesen. Die bestehende Verbindung bleibt während des Signaltons aktiv.

#### Die Preise

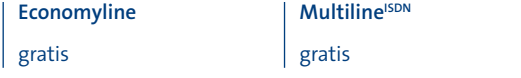

### Die Bestellung

### Verbindung halten.

Wie Sie eine bestehende Verbindung parkieren.

### Die Eigenschaften

Sie können eine bestehende Verbindung halten, um über die gleiche Linie eine Rückfrage zu einer anderen Person zu machen oder einen wartenden Anruf zu beantworten (der vorher angeklopft hat). Die bestehende Verbindung wird in der Zwischenzeit parkiert.

### Die Bedingungen/Einschränkungen

Mit Economyline kann nur eine Verbindung parkiert werden, mit Multiline<sup>ISDN</sup> bis zu vier.

### Die Preise

**Economyline** gratis

**Multiline**<sup>ISDN</sup> gratis

### Die Bestellung

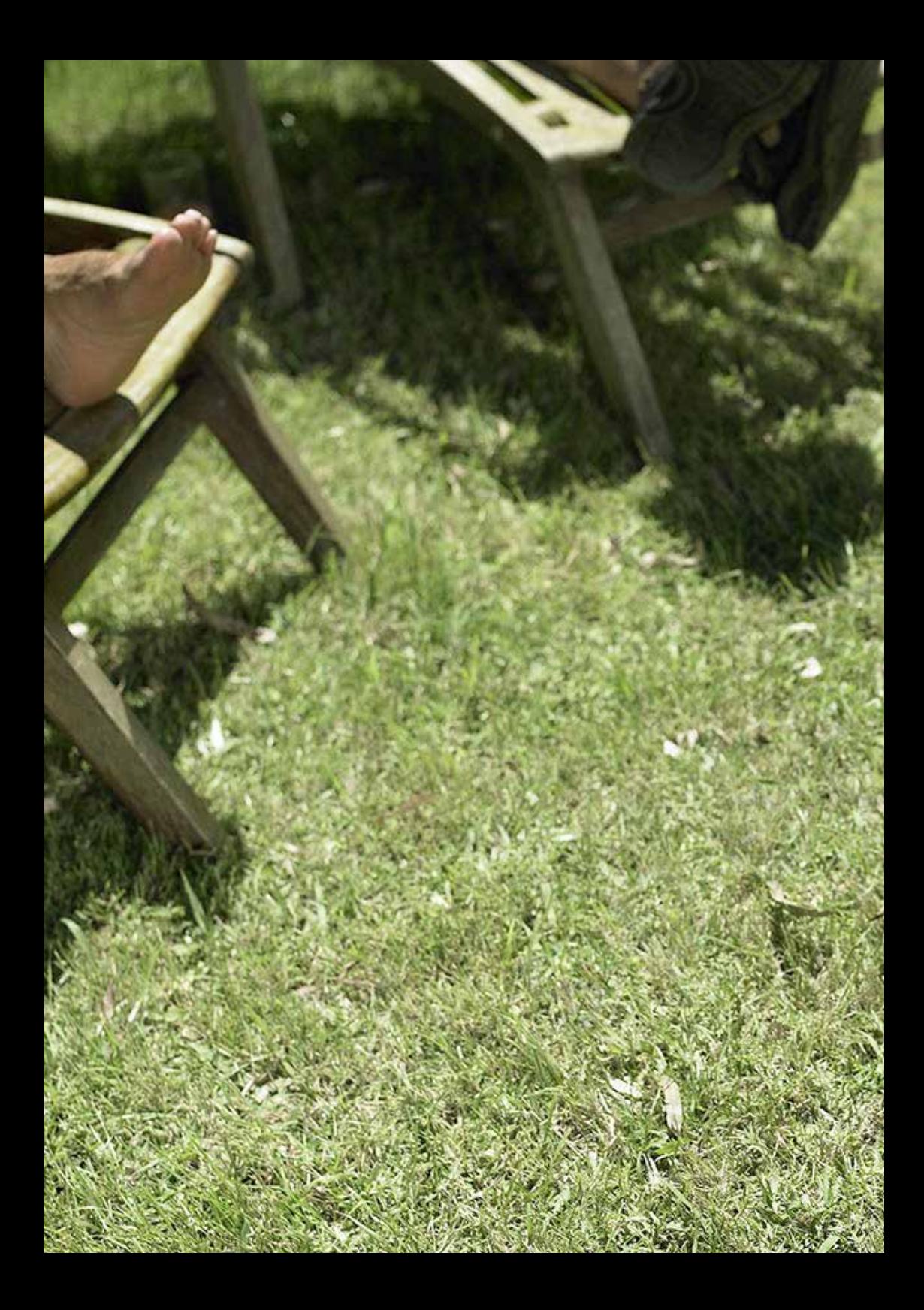

### Abweisen von R-Gesprächen.

Wie Sie sicherstellen, dass diese nicht auf Ihre Kosten gehen.

### Die Eigenschaften

Bei R-Gesprächen (reversed charge) muss der Angerufene für die Gesprächskosten aufkommen. Sie können sich mittels Abweisen von R-Gesprächen davor schützen, für Gespräche von Drittpersonen aufzukommen. Sobald die Sperre aktiviert ist, bekommt der Anrufer diesen Text zu hören: «Die gewünschte Verbindung ist nicht möglich.» Dieser Dienst ist besonders bei Besitzern von Hotels, Restaurants oder Ferienwohnungen beliebt.

### Die Bedingungen/Einschränkungen

Für gewisse Länder funktioniert die R-Gespräch-Sperre aus Gründen, die der ausländische Operator zu verantworten hat, nicht. In solchen Fällen lehnt Swisscom jede Haftung für entstandene Gesprächsgebühren vollumfänglich ab.

### Die Preise

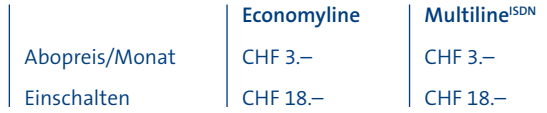

### Die Bestellung

Unter www.swisscom.ch/zusatzdienste Unter Gratisnummer 0800 800 800

### Sperren abgehender Verbindungen.

Wie Sie verhindern, dass andere auf Ihre Kosten telefonieren.

#### Die Eigenschaften

Mit dem Sperren abgehender Verbindungen bezahlen Sie nur noch Ihre eigenen Telefongespräche. Mit Ihrem Zahlencode aktivieren/deaktivieren Sie die Sperre jederzeit gratis.

### Die Leistungsmerkmale

Allgemeine Dienst- und Notrufnummern können auch bei aktivierter Sperre angerufen werden. Eingehende Anrufe können Sie jederzeit entgegennehmen.

Diese 5 Sperrsets stehen zur Wahl:

- 1. Alle Verbindungen sperren inkl. Carrier Selection (call-by-call).
- 2. Sperren aller internationalen Verbindungen (inkl. Satellitentelefonen), Carrier Selection, Service 0900, Service 0901 und Service 0906. Der automatische Weckdienst kann benutzt werden.
- 3. Service 0906 sperren.
- 4. Carrier Selection sperren.
- 5. Service 0900, Service 0901 und Service 0906 sperren. Der automatische Weckdienst kann nicht benutzt werden.

#### Die Bedingungen/Einschränkungen

Aus technischen Gründen können wir Ihnen pro Anschluss nur ein Sperrset zuteilen.

Die Anrufumleitung auf eine gesperrte Zielnummer funktioniert nur dann, wenn sie **vor** deren Sperrung eingerichtet wurde.

#### Die Preise

Die Aufschalt- und Abogebühren für alle Sperrsets sind kostenlos.

#### Die Bestellung

Unter www.swisscom.ch/zusatzdienste Unter Gratisnummer 0800 800 800

Die Aufhebung muss schriftlich erfolgen.

### Identifikation des Rufenden unterdrücken.

Wie Ihre Telefonnummer anonym bleibt.

#### Die Eigenschaften

Bei Festnetz-Telefonen mit Nummeranzeige-Funktion wird die Telefonnummer des Anrufers im Display angezeigt. Personen, die ihre Nummer nicht anzeigen wollen, können den Dienst Identifikation des Rufenden unterdrücken bestellen.

Nicht unterdrückt wird die Nummer in den fernmelderechtlich vorgesehenen Fällen (Nummer 112, 117, 118, 144 sowie Notdienste und damit in Zusammenhang stehende Nummern, die vom Bundesamt für Kommunikation bewilligt wurden).

### Die Bedingungen/Einschränkungen

Je nach ausländischem Carrier kann es vorkommen, dass Ihre unterdrückte Telefonnummer im Ausland angezeigt wird.

#### Die Leistungsmerkmale

Sie können Ihre Telefonnummer permanent oder nur für einzelne Anrufe unterdrücken.

#### Die Preise

**Economyline** gratis

**Multiline**<sup>ISDN</sup> gratis

### Die Bestellung

**Permanent** Unter www.swisscom.ch/zusatzdienste Unter Gratisnummer 0800 800 800

### Identifikation des Gerufenen unterdrücken.

Wie Sie die Anzeige Ihrer Nummer unterdrücken, wenn Sie angerufen werden.

#### Die Eigenschaften

Bei Festnetz-Telefonen mit Rufnummeranzeige-Funktion wird dem Anrufer auf dem Display angezeigt, von welchem Anschluss aus Sie das Gespräch entgegennehmen (z.B. wenn Sie Ihren Anschluss umgeleitet haben). Mit diesem Dienst behalten Sie für sich, wo Sie den Anruf entgegennehmen. Dem Anrufer wird somit die Nummer des Anschlusses, welcher den Anruf entgegennimmt, nicht angezeigt. Wichtig: Diese Nummer ist nicht immer identisch mit der gewählten Nummer (z.B. bei einer Anrufumleitung).

#### Die Bedingungen/Einschränkungen

Je nach ausländischem Carrier kann es vorkommen, dass Ihre unterdrückte Telefonnummer im Ausland angezeigt wird.

Beachten Sie bitte, dass Sie diesen Dienst auf demjenigen Anschluss einrichten, bei welchem Sie den Anruf entgegennehmen (z.B. nach einer Anrufumleitung).

#### Die Preise

**Economyline**

gratis

**MultilineISDN**

gratis

#### Die Bestellung

Unter www.swisscom.ch/zusatzdienste Unter Gratisnummer 0800 800 800

### SMS im Festnetz.

Wie Sie eine Kurznachricht ins Fest- oder Mobilnetz schicken.

### Die Eigenschaften

Einen Gruss für den Liebsten, eine kurze Erinnerung an einen wichtigen Termin, den Treffpunkt... All das können Sie per SMS übers Festnetz kurz und bündig mitteilen.

### Die Leistungsmerkmale

- Pro Nachricht sind max. 612 Zeichen möglich.
- Der Text wird wie beim Handy via Tasten eingegeben.
- Die genaue Bedienung ist abhängig vom Telefon.
- Senden von SMS ist an alle nationalen Mobile- und Festnetznummern möglich.
- Mit dem Versenden der ersten SMS sind Sie automatisch für den Dienst registriert und können Text-SMS empfangen.
- Sämtliche Kunden von Swisscom können SMS empfangen. Besitzt der Empfänger kein SMS-fähiges Telefon oder ist er noch nicht für den Dienst registriert, wird die SMS als SMS-Sprachnachricht zugestellt.
- Der Empfang von SMS ab Handy ist vorerst nur aus dem Netz von Swisscom möglich.

### Die Bedingungen/Einschränkungen

Um SMS im Festnetz zu senden, benötigen Sie ein SMS-fähiges Telefon.

### Die Preise

Das Senden einer Kurznachricht kostet CHF –.15, dies aufs Fest-und Mobilnetz. Kunden mit CPS (Carrier Preselection) bei einem anderen Telekommunikationsanbieter bezahlen zusätzlich die Verbindungsgebühr bei ihrem jeweiligen Anbieter.

### Abweisen anonymer Anrufe.

Wie Sie keine anonymen Anrufe mehr erhalten.

### Die Eigenschaften

Damit werden alle Anrufe mit unterdrückter Rufnummer (d.h. Anrufer, die ihre Telefonnummer nicht bekannt geben wollen) abgewiesen. Sobald dieser Dienst eingeschaltet ist, bekommt der Anrufer, welcher seine Telefonnummer unterdrückt, folgenden Sprechtext zu hören: «Der Swisscom Kunde wünscht keine Anrufe mit unterdrückter Rufnummer.»

### Die Bedingungen/Einschränkungen

Anrufe auf Anschlüsse, die anonyme Anrufe abweisen, werden zum regulären Tarif verrechnet.

### Die Preise

**Economyline** gratis

**Multiline**<sup>ISDN</sup> gratis

### Die Bestellung

### Ruhe vor dem Telefon.

### Wie Sie trotz Anrufen nicht gestört werden.

### Die Eigenschaften

Sie müssen nicht gleich den Telefonstecker herausziehen, um Ihren Anschluss für eine bestimmte Zeit bei ankommenden Gesprächen zur Ruhe zu bringen. Schalten Sie dazu einfach Ruhe vor dem Telefon ein. Der Anrufende wird mit dem Sprechtext «Der Teilnehmer möchte vorübergehend nicht gestört werden» informiert. Für abgehende Verbindungen und den automatischen Weckdienst bleibt der Anschluss trotzdem offen. Sie schalten diesen Dienst einfach per Tastendruck ein oder aus. Nach elf bis zwölf Stunden wird er übrigens automatisch deaktiviert.

### Die Bedingungen/Einschränkungen

Bei Multiline<sup>ISDN</sup> funktioniert Ruhe vor dem Telefon nur, falls Ihr ISDN-Telefon diesen Dienst unterstützt. Weitere Infos dazu finden Sie in der Bedienungsanleitung Ihres ISDN-Telefons.

#### Die Preise

Je Einschaltung Ausschaltung

 $CHF - 20$ |<br>| gratis

### Die Bestellung

### ETV® Online.

### Wie Sie wissen, wer anruft.

### Die Eigenschaften

Sie erhalten einen Anruf und sehen auf dem Display Ihres ISDN-Telefons eine unbekannte Rufnummer. Mit ETV Online können Sie per Tastendruck Name, Vorname und die Adresse des unbekannten Anrufers ausfindig machen.

### Die Leistungsmerkmale

- Die Zugangsnummer für das Elektronische Telefonbuch (ETV) ist im Lieferzustand der ETV-fähigen ISDN-Telefone bereits voreingestellt.
- Antwort innert weniger Sekunden auf dem Display des Telefons sichtbar.
- Erfolgreiche Abfragen nur möglich, wenn der Nummerninhaber im Elektronischen Telefonbuch eingetragen ist.
- ETV Online kann genutzt werden
	- bei ankommendem Anruf,
	- in Wahlwiederholung,
	- für Nummern aus der Anruferliste,
	- in Wahlvorbereitung.

### Die Bedingungen/Einschränkungen

- Dieser Dienst ist für Economyline nicht verfügbar.
- Falls der Anrufende seine Nummer unterdrückt hat (siehe Identifikation des Rufenden unterdrücken), kann ETV Online keine Angaben liefern.
- Um von ETV Online profitieren zu können, benötigen Sie einen Multiline<sup>ISDN</sup> Anschluss und ein ISDN-Telefon, das ETV Online unterstützt.
- Bei den ISDN-Telefonen Rubin 40 und Top D41 wird der Dienst nicht von Swisscom betrieben. Der Preis pro Abfrage beträgt bei diesen Geräten CHF –.40. Auf Ihrer Swisscom Rechnung werden ETV-Abfragen unter der Rubrik 0901 ausgewiesen.

#### Die Preise

CHF –.20 pro Abfrage

### Die Bestellung

Über die Telefontastatur (siehe Bedienungsanleitung Ihres ISDN-Telefons)

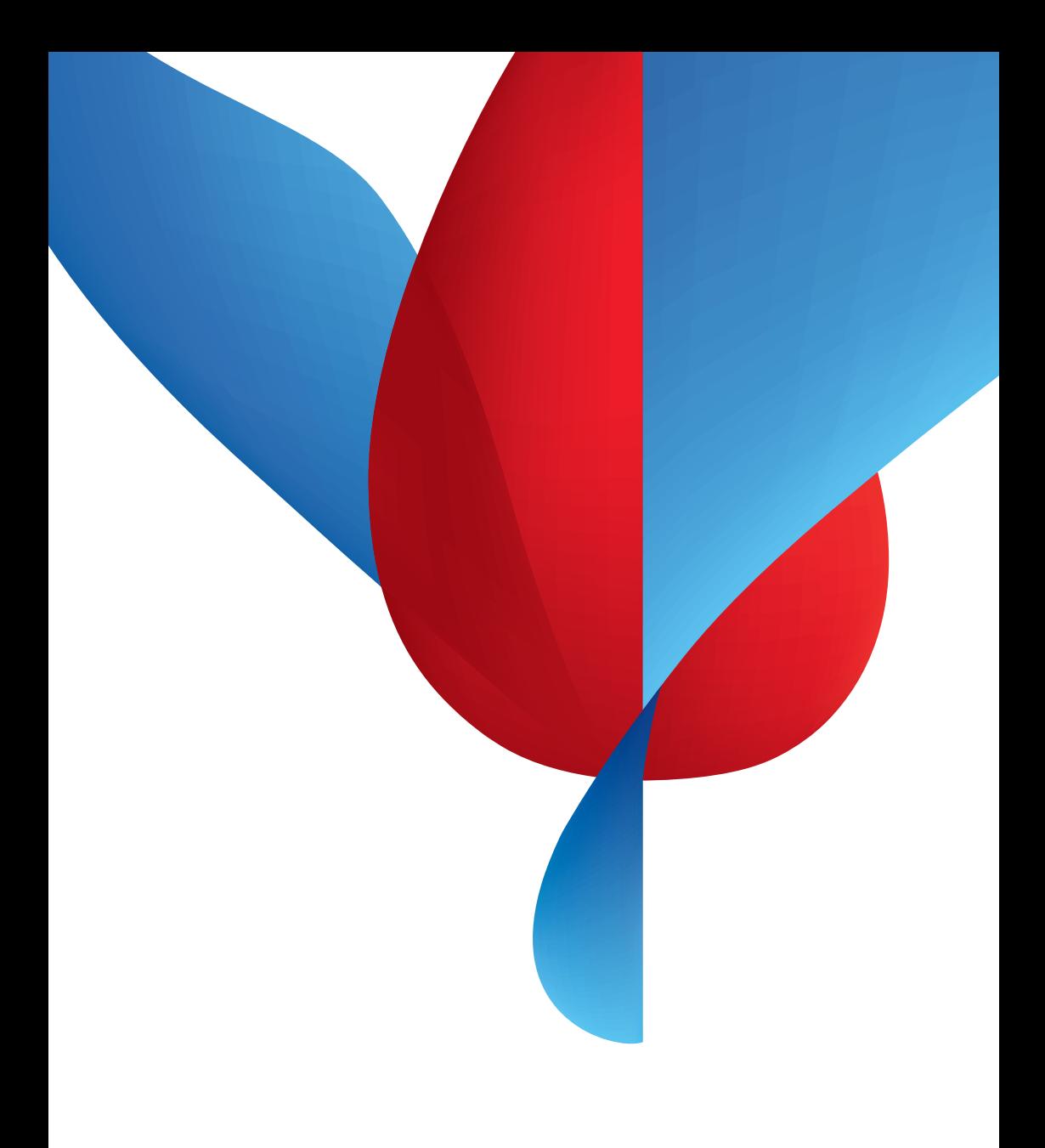

### Weitere praktische Möglichkeiten.

Wie Sie Ihren Telefonanschluss noch besser einrichten können.

Diese zusätzlichen Dienste können Sie jederzeit selber aktivieren.

### Bei Analog- und ISDN-Telefonen

#### Anzeige der Gesprächskosten.

Damit werden Ihnen während des Gesprächs die Verbindungsgebühren laufend angezeigt. So haben Sie die Gesprächskosten jederzeit im Griff.

### Nur bei ISDN-Telefonen

#### Anrufweiterleitung.

Leiten Sie einen Anruf auf eine beliebige Telefonnummer um, ohne ihn entgegenzunehmen. Je nach Telefon kann diese Nummer direkt eingegeben, vorprogrammiert oder aus dem integrierten Telefonbuch übernommen werden.

Wechsel des Telefons während der Verbindung. Damit parkieren Sie eine bestehende Verbindung und nehmen diese an einem anderen Telefon wieder auf. Oder Sie stecken das Telefon um und nehmen die Verbindung an einem anderen Ort wieder auf.

#### Benutzer-zu-Benutzer-Signalisation.

Sie können während des Verbindungsaufbaus oder -abbaus zusätzliche Informationen von bis zu 128 Byte Länge austauschen. Beispielsweise Hinweise auf einen erwünschten Rückruf oder Senden eines vorbereiteten Textes. Bedingung dafür ist ein ISDN-Telefon, welches diesen Zusatzdienst (UUS1) unterstützt.

Diese Dienste sind abhängig von Ihrem jeweiligen Telefon. Alle Infos dazu finden Sie in der Bedienungsanleitung Ihres Telefons.

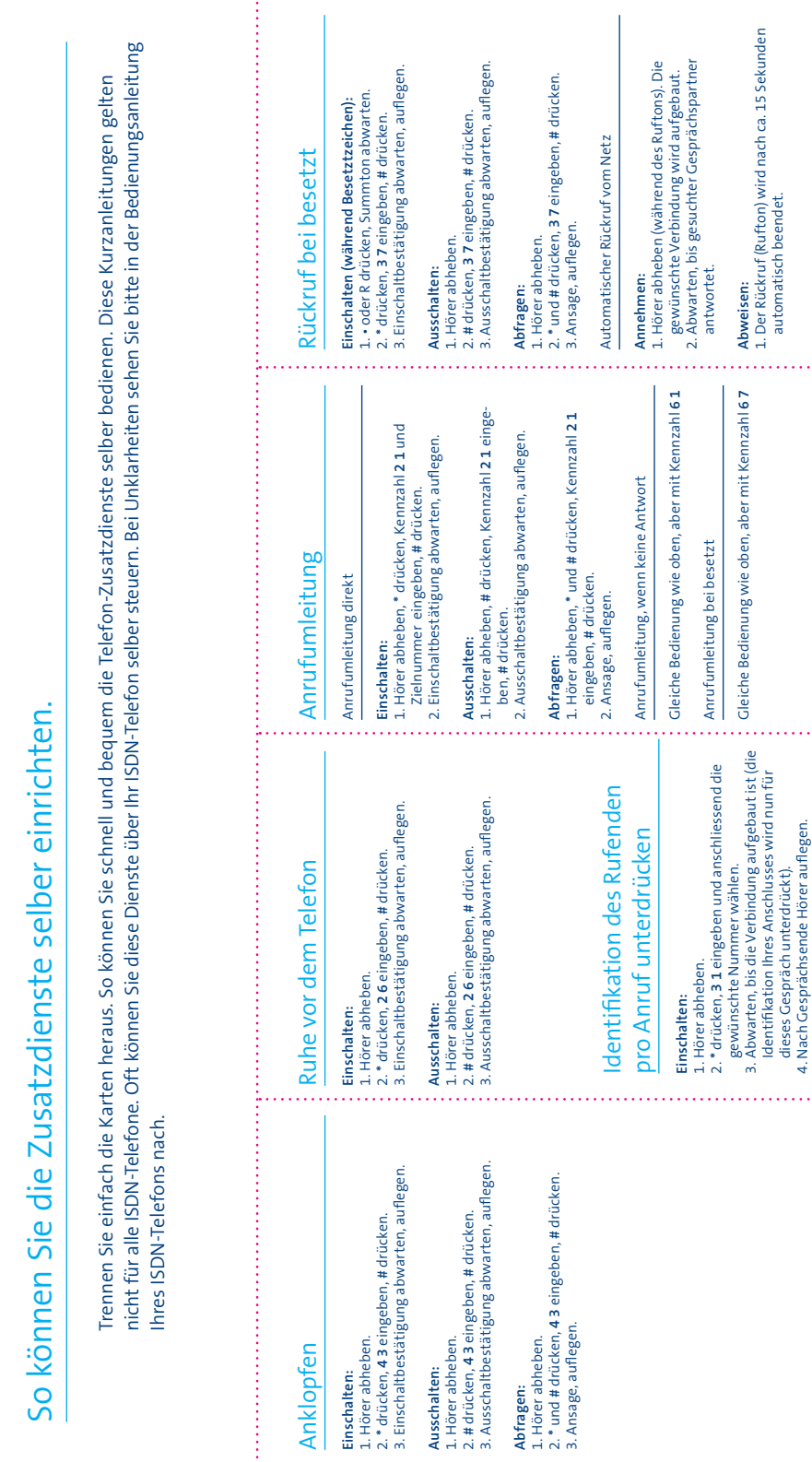

1. Der Rückruf (Rufton) wird nach ca. 15 Sekunden automatisch beendet.

Identifikation Ihres Anschlusses wird nun für

dieses Gespräch unterdrückt). 4. Nach Gesprächsende Hörer auflegen.

## Verbindung halter Verbindung halten

### Einschalten **Einschalten:**

2. Zielnummer für Rückfrage wählen (innerhalb 1. **•**20 Sekunden), Verbindung abwarten 20 Sekunden), Verbindung abwarten. Zielnummer für Rückfrage wählen (innerhalb oder R drücken, Summton abwarten.

3. **•** oder **R**beiden Verbindungen hin- und herzuschalten beiden Verbindungen hin- und herzuschalten. drücken und **2**eingeben, um zwischen

# a) Gehaltene Verbindung beenden: **Gehaltene Verbindung beenden:**

1. **•** oder R drücken, Summton abwarten. 2. **0**eingeben (bestehende Verbindung bleibt aktiv).

# **b)** Aktuelle Verbindung beenden: **Aktuelle Verbindung beenden:**

1. **•** oder R drücken, Summton abwarten. 2. **1**eingeben (gehaltene Verbindung wird aktiv).

durch Abheben des Horers entgegennehmen andere Verbindung noch aktiv ist. Während Sie den<br>- City of the contract of the state of the contract of the contract of the contract of the contract of the con während ca. 15 Sekunden angezeigt, dass die Rufton hören, können Sie die andere Verbindung (Hörer auflegen), wird Ihnen mit einem Rufton Wenn Sie eine der beiden Verbindungen beender durch Abheben des Hörers entge Rufton hören, können Sie die andere Verbindung andere Verbindung noch aktiv ist. Während Sie den während ca. 15 Sekunden angezeigt, dass die (Hörer auflegen), wird Ihnen mit einem Rufton Wenn Sie eine der beiden Verbindungen beenden gennehmen.

# Abweisen anonymer Anrufe Abweisen anonymer Anrufe

### Einschalten: **Einschalten:**

- 1. Hörer abheben. . Hörer abheben
- 2. **\*** drücken, **9 9** eingeben, **#**drücken.
- . Einschaltbestätigung abwarten, auflegen Einschaltbestätigung abwarten, auflegen.

### Ausschalten: **Ausschalten:**

- .. Hörer abheben Hörer abheben.
- 
- 2. **#** drücken, **9 9** eingeben, **#**drücken.
- 3. Ausschaltbestätigung abwarten, auflegen Ausschaltbestätigung abwarten, auflegen.

### **Abfragen:**

- .. Horer abheben Hörer abheben.
- 2. **\*** und **#** drücken, **9 9** eingeben, **#**drücken.
- 3. Ansage, auflegen Ansage, auflegen.

# Anklopfen

# **Anklopfende Verbindung abweisen:**

1. **•** oder **R** drücken, Summton abwarten. 2. **0** eingeben.

### **und bestehende Verbindung beenden:** Anklopfende Verbindung annehmen **Anklopfende Verbindung annehmen**

2. 1 eingeben. 2. 1 eingeben. 1. **•** oder **R**drücken, Summton abwarten.

#### wird die anklopfende Verbindung automatisch<br>beendet). des Hörers entgegennehmen (nach ca. 10 Sekunden Sie die ankloptende Verbindung durch Abheber Verbindung haben. Während des Ruftons können Rutton signalisiert, dass Sie eine ankloptende wird Ihnen während ca. 10 Sekunden mit einem durch Auflegen des Hörers beenden. In diesem Fall wird die anklopfende Verbindung automatisch des Hörers entgegennehmen (nach ca. 10 Sekunden Sie die anklopfende Verbindung durch Abheben Verbindung haben. Während des Ruftons Rufton signalisiert, dass Sie eine anklopfende wird Ihnen während ca. 10 Sekunden mit einem durch Auflegen des Hörers beenden. In diesem Fall Sie können die bestehende Verbindung auch Sie können die bestehende Verbindung auch

### und bestehende Verbindung parkieren: **und bestehende Verbindung parkieren:** Anklopfende Verbindung annehmen **Anklopfende Verbindung annehmen**

- 1. **•** oder **R**drücken, Summton abwarten.
- 2. **2** eingeben.
- 3. **•** oder **R**nin-und herzuschalten hin- und herzuschalten. drücken und **2**eingeben, um

Ruttons können Sie die andere Verbindung durch andere Verbindung noch aktiv ist. Während des wahrend ca. 15 Sekunden angezeigt, dass die 15 Sekunden wird diese Verbindung automatischi<br>beendet). 15 Sekunden wird diese Verbindung automatisch Abheben des Hörers entgegennehmen (nach ca Abheben des Hörers entgegennehmen (nach ca. Ruftons können Sie die andere Verbindung durch während ca. 15 Sekunden angezeigt, dass die (Hörer autlegen), wird Ihnen mit einem Rutton (Hörer auflegen), wird Ihnen mit einem Rufton Wenn Sie eine der beiden Verbindungen beenden dere Verbindung noch aktiv ist. Während des

### Dreierkonferenz Dreierkonferenz

### Einschalten: **Einschalten:**

- 1. Erste Verbindung herstellen 1. Erste Verbindung herstellen.
- 2. **•** oder **R** drücken, Summton abwarten.
- 3. Zielnummer wählen, 2. Verbindung abwarten 3. Zielnummer wählen, 2. Verbindung abwarten.
- 4. **•** oder **R** drücken, Summton abwarten,
- **3** eingeben.

# Eine Verbindung parkieren: **Eine Verbindung parkieren:**

- 1. **•** oder **R** drücken, Summton abwarten.
- 2. **2**eingeben (1. Verbindung wird parkiert,
- 2. ist aktiv). 3. **•** oder **R** drücken und **2** eingeben,
- um hin-und herzuschalten um hin- und herzuschalten.

# Beide Verbindungen beenden: **Beide Verbindungen beenden:**

1. Hörer auflegen Hörer auflegen.

# **Nur die erste Verbindung beenden:**

1. **•** oder **R** drücken, Summton abwarten. 2. **0**eingeben (2. Verbindung bleibt aktiv).

- Nur die zweite Verbindung beenden 1. **•** oder **RNur die zweite Verbindung beenden:** drücken, Summton abwarten.
- 2. **1**eingeben (1. Verbindung bleibt aktiv).
- wird diese Verbindung automatisch beendet) Sie die andere Verbindung durch Abheben des bindung noch aktiv ist. Während des Ruftons könner ca. 15 Sekunden angezeigt, dass die andere Ver-(Horer autlegen), wird ihnen mit einem Rutton wahrend wird diese Verbindung automatisch beendet).Hörers entgegennehmen (nach ca. 15 Sekunden bindung noch aktiv ist. Während des Ruftons können<br>Sie die andere Verbindung durch Abheben des<br>Hörers entgegennehmen (nach ca. 15 Sekunden ca. 15 Sekunden angezeigt, dass die an (Hörer auflegen), wird Ihnen mit einem Rufton während Wenn Sie eine der beiden Verbindungen beenden Wenn Sie eine der beiden Verbindungen beenden dere Ver-

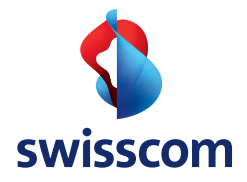

### Weitere Informationen.

Weitere Informationen finden Sie unter www.swisscom.ch oder über die Gratisnummer 0800 800 800.

### Alles online: www.swisscom.ch

Erledigen Sie alles rund um Ihren Festnetzanschluss bequem von zuhause aus: Kontrollieren der Telefonkosten mit Festnetzrechnung online, Bestellen oder Ändern des Telefonanschlusses, Bestellen von Zusatzdiensten und Sperrsets, Melden der Adressänderung und vieles mehr.

Überreicht durch:

Swisscom (Schweiz) AG Contact Center 3050 Bern